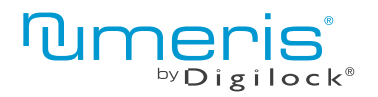

 Tastenfeld Produkthandbuch

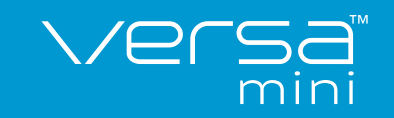

#### für wechselnden oder persönlichen Gebrauch

Die Schlösser der Reihe Versa haben ein Tastenfeld und werden mittels eines vier- bis siebenstelligen Benutzercodes oder eines Benutzerschlüssels gemäß ADA-Richtlinien betätigt. Verwaltung und externe Spannungsversorgung per Verwaltungsschlüssel. Programmierung mithilfe eines speziellen Programmierschlüssels. Eine für erweiterte Versa-Modelle optional erhältliche App für mobile Geräte ermöglicht eine vereinfachte Verwaltung der Schlösser und bietet Protokollfunktionen.

# **Schlossvarianten**

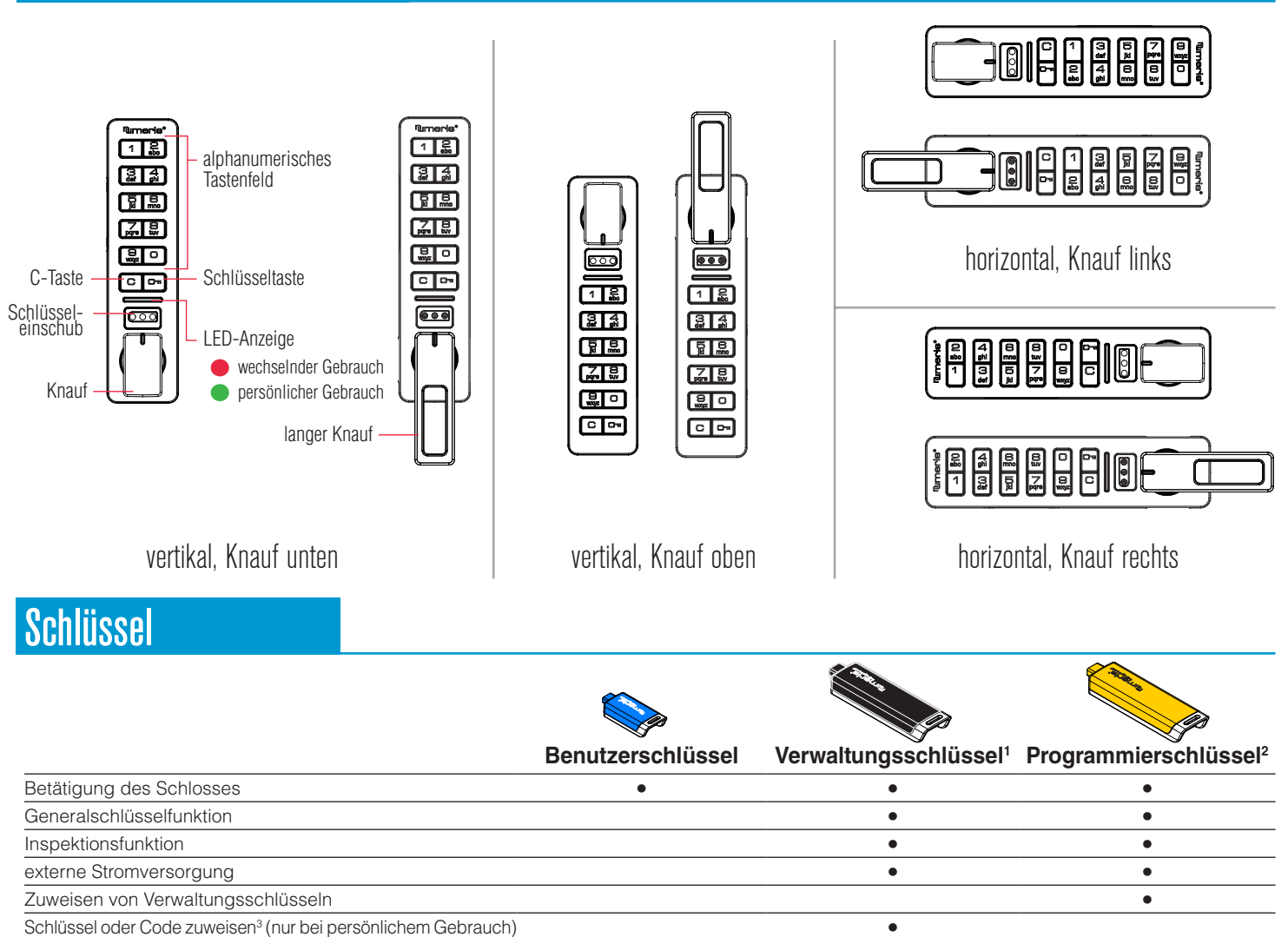

Schlüssel oder Code zuweisen<sup>3</sup> (nur bei persönlichem Gebrauch) • Einstellen von Schlossfunktionen • Einstellen von Schlossfunktionen • Einstellen von Schlossfunktionen • **• Einstellen von Schlossfunktionen** • • • • • • •

**1** Pro Schloss können bis zu 6 Verwaltungsschlüssel zugewiesen werden.

**2** Pro Schlosssystem ist 1 Programmierschlüssel erlaubt.

**3** Pro Schloss können bis zu 20 Benutzerschlüssel oder -codes zugewiesen werden.

# Schlüssel einführen

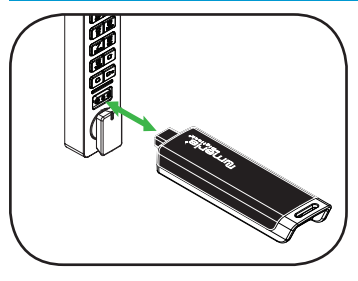

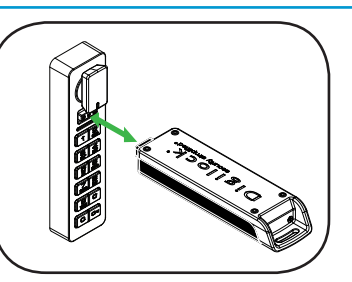

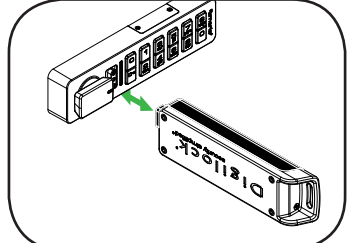

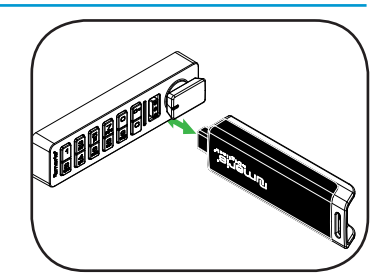

Das Numeris-Logo muss in Richtung des Tastenfelds weisen.

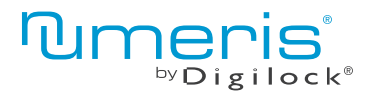

 Tastenfeld Produkthandbuch

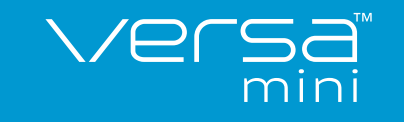

## **Einrichtung**

Die Schlösser werden mit Standard-Werkseinstellungen ausgeliefert (Betätigung nur durch Drücken von C Di). Jedem Schloss muss ein Programmier- und ein Verwaltungsschlüssel zugewiesen werden.

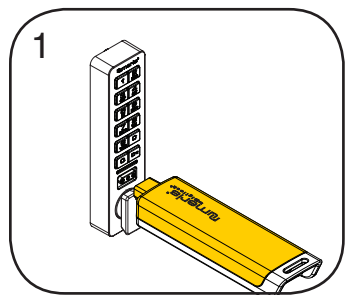

Programmierschlüssel einführen. Ein Doppel-Piepton ertönt, die LED blinkt.

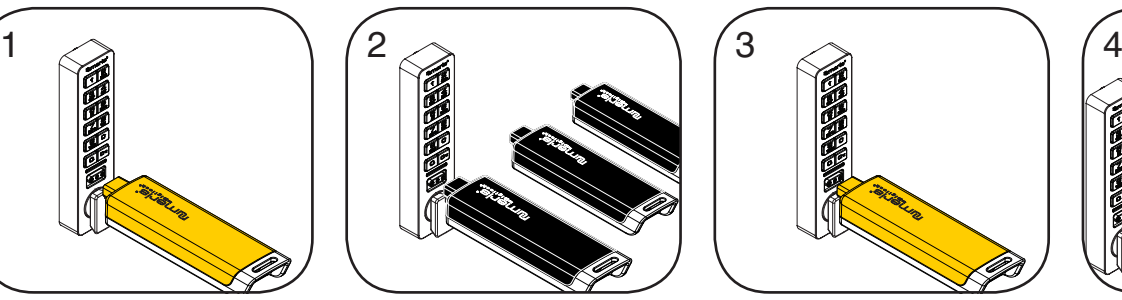

Nacheinander die Verwaltungsschlüssel einführen, solange die LED blinkt.

Nach dem Zuweisen jedes Verwaltungsschlüssels ertönt jeweils ein Piepton.

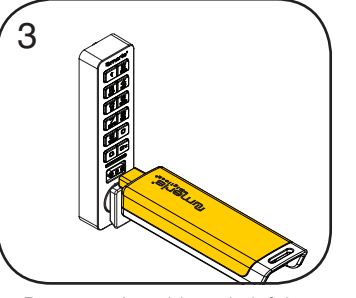

Programmierschlüssel einführen. Ein Doppel-Piepton ertönt, die LED erlischt.

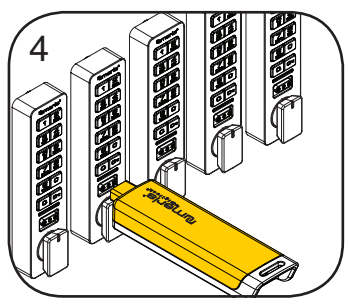

Wiederholen Sie die obenstehenden Schritte für jedes Schloss oder führen Sie alternativ die unter Schnellregistrierung von Verwaltungsschlüsseln aufgeführten Schritte durch, um alle Schlösser einzurichten.

# Programmieranleitung

### Schnellregistrierung von Verwaltungsschlüsseln

Mit dem Programmierschlüssel kann auf einfache Weise derselbe Satz von Verwaltungsschlüsseln mehreren Schlössern zugewiesen werden.

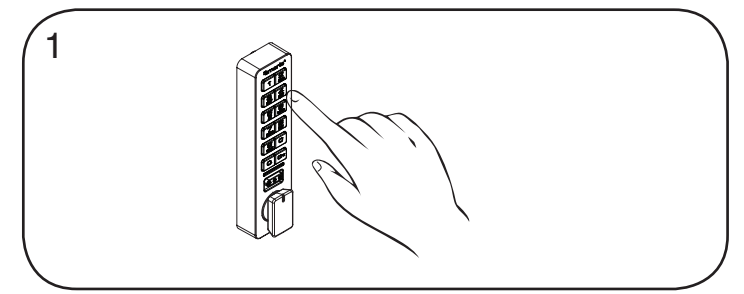

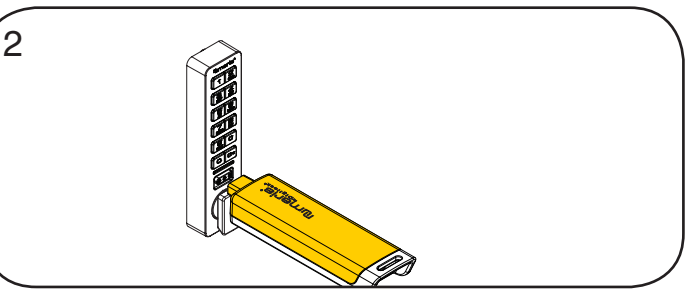

Begeben Sie sich zu einem Schloss, dem die Verwaltungsschlüssel bereits zugewiesen sind.

Betätigen Sie die Tasten CIG 61 G

Die LED blinkt.

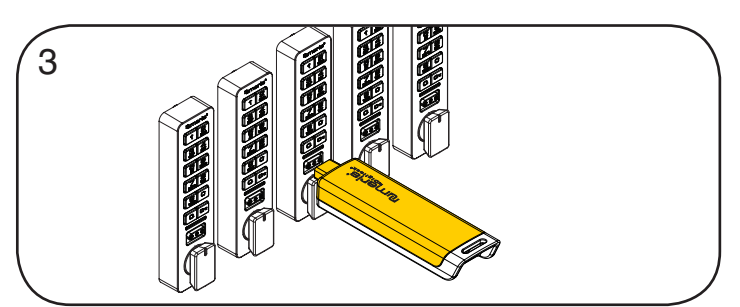

Führen Sie den Programmierschlüssel nun in die Schlösser ein, denen dieselben Verwaltungsschlüssel zugewiesen werden sollen.

Es ertönen zwei Doppel-Pieptöne und die LED leuchtet zweimal auf, um den erfolgreichen Abschluss der Programmierung zu signalisieren.

Programmierschlüssel einführen, solange die LED blinkt. Ein Doppel-Piepton ertönt, die LED erlischt.

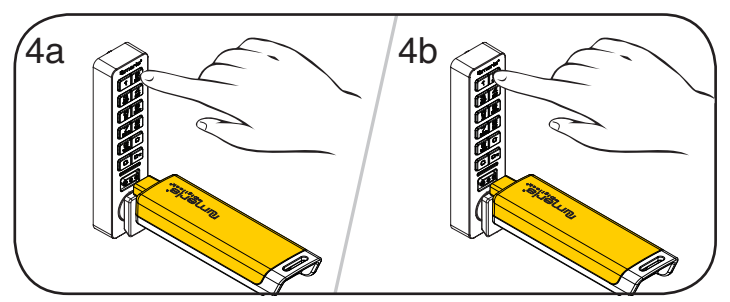

Abschließen der Schnellregistrierung:\*

Gehen Sie zu irgendeinem der programmierten Schlösser. Betätigen Sie die Tasten<sup>com</sup> und führen Sie den Programmierschlüssel ein.

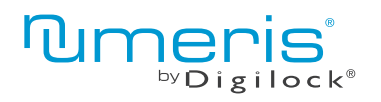

 Tastenfeld Produkthandbuch

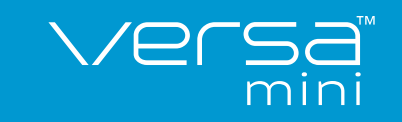

für wechselnden oder persönlichen Gebrauch

# Programmieranleitung

### Verwaltungsschlüssel hinzufügen

Verwaltungsschlüssel können jederzeit einem Schloss zugewiesen werden.

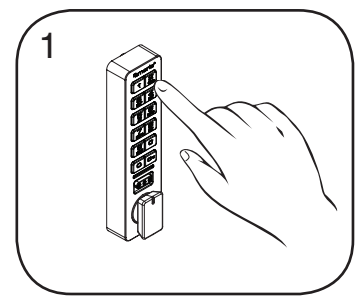

Begeben Sie sich zu dem Schloss, dem Sie einen oder mehrere zusätzliche Verwaltungsschlüssel zuweisen möchten.

Betätigen Sie die Tasten CI  $55$   $\overline{6}$ 

Die LED blinkt.

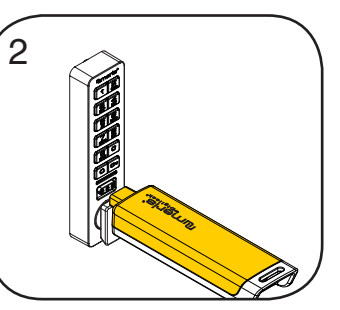

Programmierschlüssel einführen, solange die LED blinkt.

Ein Doppel-Piepton ertönt.

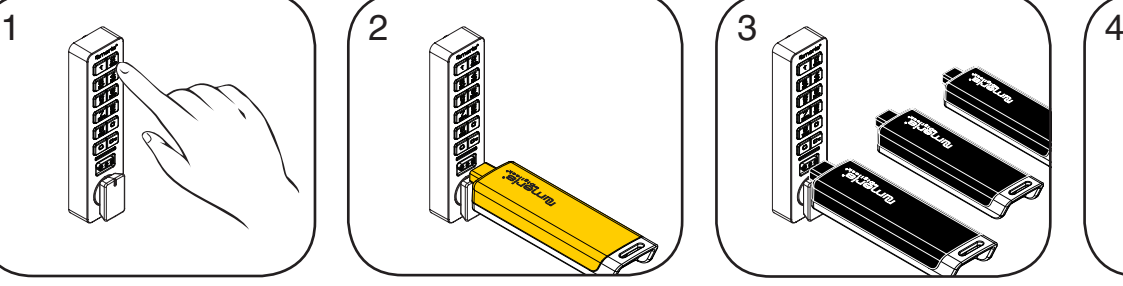

Nun nacheinander die weiteren Verwaltungsschlüssel einführen, solange die LED blinkt.

Nach dem Zuweisen jedes Verwaltungsschlüssels ertönt jeweils ein Piepton.

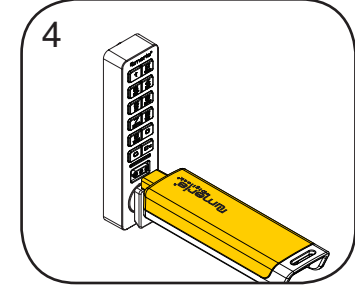

Programmierschlüssel einführen.

Ein Doppel-Piepton ertönt, die LED erlischt.

Wiederholen Sie die obenstehenden Schritte für jedes Schloss oder führen Sie alternativ die unter Schnellregistrierung von Verwaltungsschlüsseln aufgeführten Schritte durch, um dieselben Verwaltungsschlüssel mehreren Schlössern zuzuweisen.

# Programmieranleitung

### Schlüssel ersetzen

Um zu verhindern, dass verlorene/gestohlene Schlüssel weiterhin funktionieren, müssen die Schlösser neu programmiert werden.

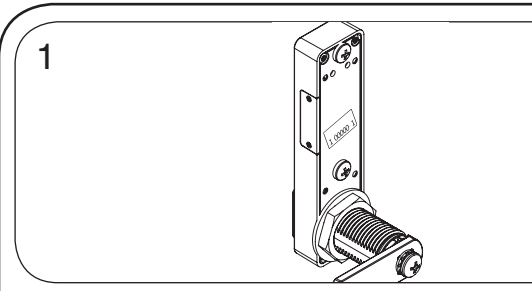

#### **Programmierschlüssel ersetzen:**

Notieren Sie die Bestell- oder Seriennummer (auf der Rückseite des Schlosses zu finden).

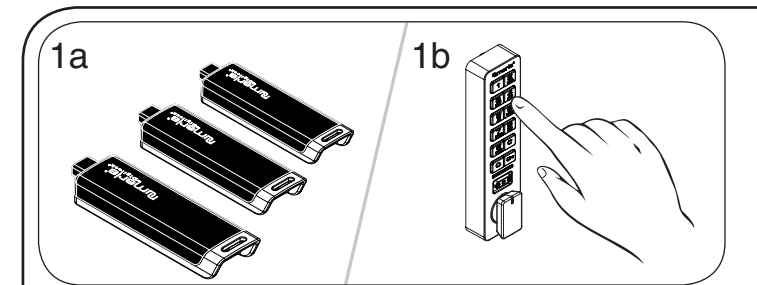

#### **Verwaltungsschlüssel ersetzen:**

Sammeln Sie alle verbliebenen Verwaltungsschlüssel (auch die Ersatzschlüssel) ein.

Begeben Sie sich zu einem Schloss, dem der verlorene/gestohlene Verwaltungsschlüssel zugewiesen ist.

Betätigen Sie die Tasten CD 55 M.

Die LED blinkt.

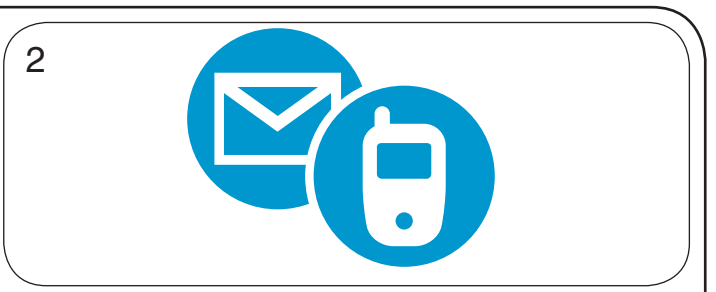

Wenden Sie sich an den Digilock-Support, um einen Ersatzschlüssel zu bestellen.

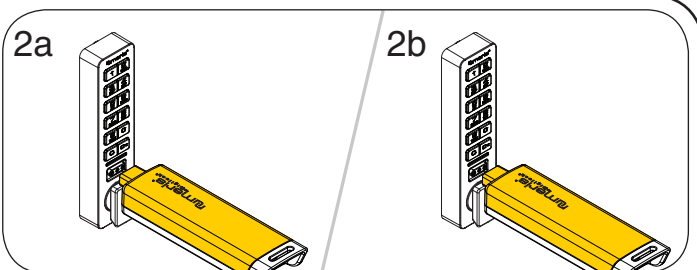

Programmierschlüssel einführen, solange die LED blinkt. Ein Doppel-Piepton ertönt.

Programmierschlüssel erneut einführen.

Drei Doppel-Pieptöne ertönen, die LED erlischt. Nun sind alle zuvor zugewiesenen Verwaltungsschlüssel gelöscht.

Programmieren Sie die übrigen Verwaltungsschlüssel (auch die Ersatzschlüssel) wie unter Verwaltungsschlüssel hinzufügen beschrieben.

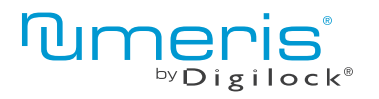

 Tastenfeld Produkthandbuch

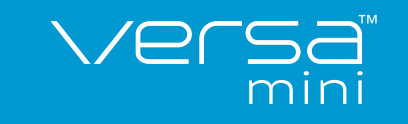

## Programmieranleitung

#### Schlossfunktion einstellen

Alle einzelnen Schlösser können für persönlichen oder wechselnden Gebrauch eingerichtet werden. Einstellung prüfen mit C. Rote LED: wechselnder Gebrauch. Grüne LED: persönlicher Gebrauch.

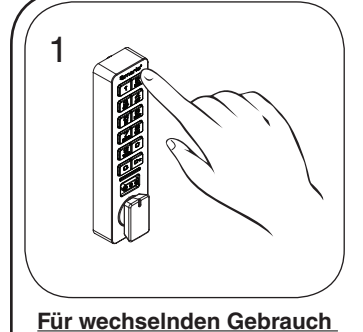

**einrichten:** Betätigen Sie die Tasten Com  $65$   $\sigma$ . Die rote LED leuchtet auf.

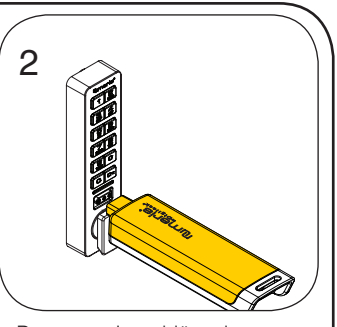

Programmierschlüssel einführen. Ein Doppel-Piepton ertönt, die grüne LED leuchtet einmal auf.

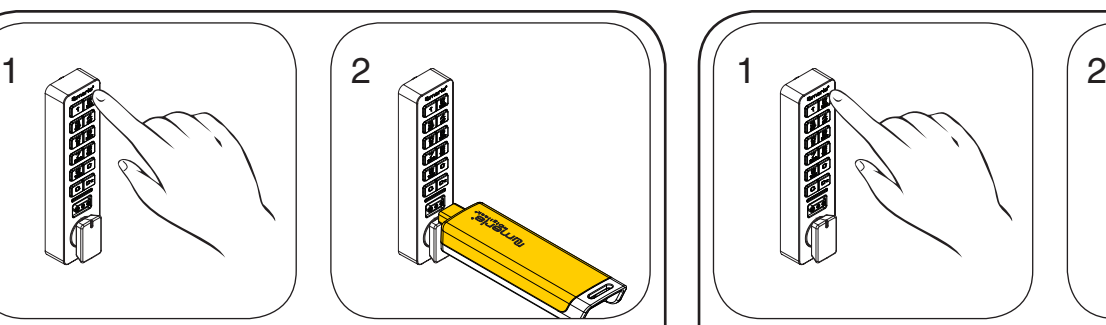

**Für persönlichen Gebrauch einrichten:** Betätigen Sie die Tasten C  $560 - 7$ 

Die grüne LED leuchtet auf.

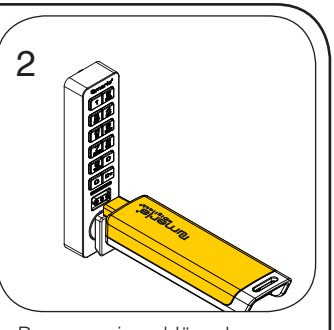

Programmierschlüssel einführen. Ein Doppel-Piepton ertönt, die rote LED leuchtet einmal auf.

# Programmieranleitung – wechselnder Gebrauch

## Automatische Öffnung

Bei wechselndem Gebrauch kann das Schloss so programmiert werden, dass es sich nach einer bestimmten Anzahl von Stunden automatisch wieder öffnet. Die Standardeinstellung ist AUS (keine automatische Öffnung).

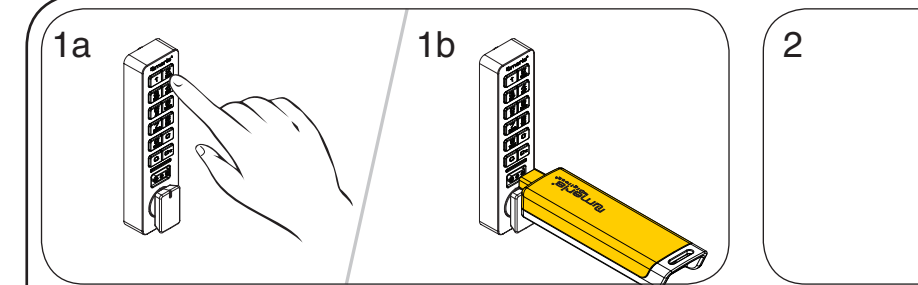

#### **Automatische Öffnung einschalten:**

Betätigen Sie die Tasten CO- 95 M.

Die LED blinkt.

Programmierschlüssel einführen, solange die LED blinkt. Ein Doppel-Piepton ertönt, die LED leuchtet auf.

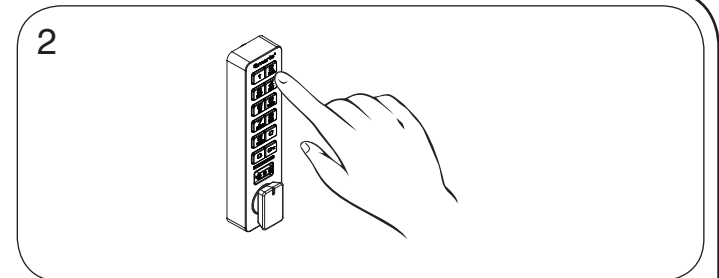

Geben Sie, solange die LED leuchtet, die gewünschte Anzahl an Stunden von  $\boxed{1}$  -  $\boxed{99}$  ein und bestätigen Sie mit  $\boxed{6}$ .

Zwei Doppel-Pieptöne ertönen nacheinander, die LED erlischt. Beispiel:

Geben Sie 8  $\overline{on}$  ein, um zu veranlassen, dass sich das Schloss 8 Stunden nach dem Verriegeln automatisch wieder öffnet.

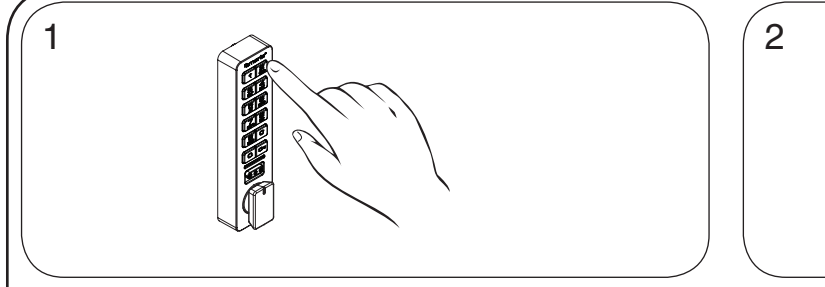

**Automatische Öffnung ausschalten:** Betätigen Sie die Tasten CO<sub>[01</sub> 914 O<sub>11</sub> Die LED blinkt.

Programmierschlüssel einführen, solange die LED blinkt. Ein Doppel-Piepton ertönt, die LED erlischt.

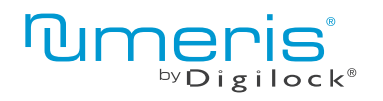

 Tastenfeld Produkthandbuch

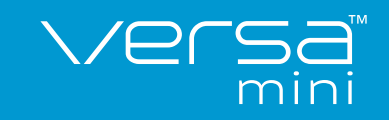

# Programmieranleitung – persönlicher Gebrauch

### Benutzerschlüssel oder -codes zuweisen (nur bei persönlichem Gebrauch)

Stellen Sie sicher, dass das Schloss für den persönlichen Gebrauch eingerichtet ist (nach Betätigen von C leuchtet die grüne LED auf). Es können pro Schloss bis zu 20 Benutzercodes bzw. -schlüssel zugewiesen werden.

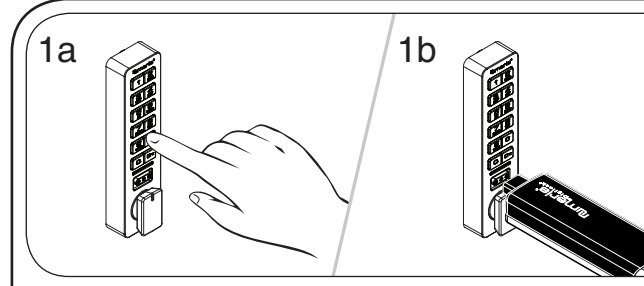

2a 1b  $\oslash$   $\oslash$   $\oslash$   $\oslash$   $\oslash$   $\oslash$   $\oslash$   $\oslash$   $\oslash$   $\oslash$   $\oslash$   $\oslash$   $\oslash$   $\oslash$ 

Geben Sie, solange die LED leuchtet, **c** [neuer 4- bis 7-stelliger Code] o

Geben Sie **c** [derselbe 4- bis 7-stellige Code] **<b>o** nochmals ein. Zwei Doppel-Pieptöne ertönen nacheinander, die LED erlischt.

**Benutzercode zuweisen** 

Betätigen Sie die Tasten **CI** 55 M Die LED blinkt.

Gültigen Verwaltungsschlüssel einführen, solange die LED blinkt. Ein Doppel-Piepton ertönt, die LED leuchtet auf.

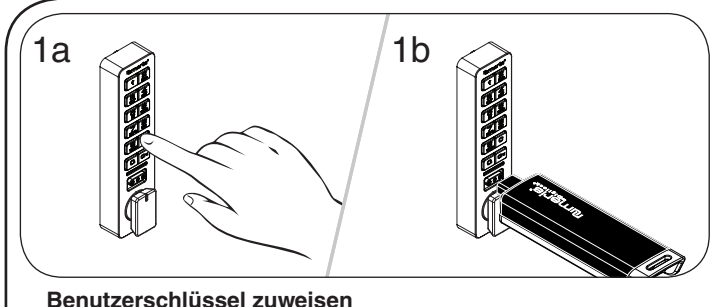

**Benutzerschlüssel zuweisen** Betätigen Sie die Tasten CO<sub>[55]</sub> G

Die LED blinkt.

Gültigen Verwaltungsschlüssel einführen, solange die LED blinkt.

Ein Doppel-Piepton ertönt, die LED leuchtet auf.

Benutzerschlüssel einführen, solange die LED leuchtet. Zwei Doppel-Pieptöne ertönen nacheinander, die LED erlischt.

## Schnellregistrierung von Benutzerschlüsseln und -codes (nur bei persönlichem Gebrauch)

Stellen Sie sicher, dass das Schloss für den persönlichen Gebrauch eingerichtet ist (nach Betätigen von **E**l leuchtet die grüne LED auf). Mit dem Programmierschlüssel kann auf einfache Weise derselbe Satz von Benutzerschlüsseln oder -codes bzw. dieselben Verwaltungsschlüssel mehreren Schlössern zugewiesen werden.

2

ein.

Ein Doppel-Piepton ertönt.

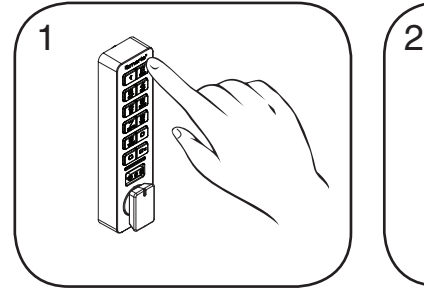

Begeben Sie sich zu einem Schloss, dem die Benutzerschüssel bzw. -codes und Verwaltungsschlüssel bereits zugewiesen sind. Betätigen Sie die Tasten CI  $66$   $\overline{6}$ Die LED blinkt.

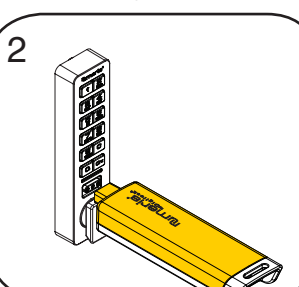

Programmierschlüssel einführen, solange die LED blinkt. Ein Doppel-Piepton ertönt, die LED erlischt.

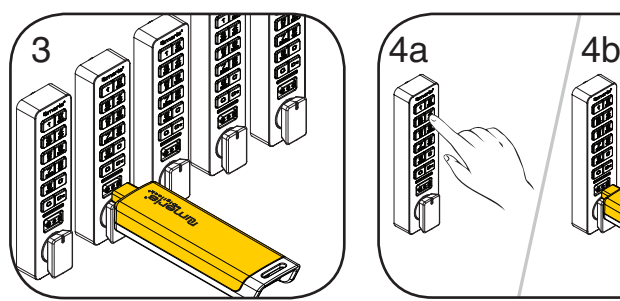

Führen Sie den Programmierschlüssel nun in die Schlösser ein, denen dieselben Benutzerschlüssel bzw. -codes und Verwaltungsschlüssel zugewiesen werden sollen.

Es ertönen zwei Doppel-Pieptöne und die LED leuchtet zweimal auf, um den erfolgreichen Abschluss der Programmierung zu signalisieren.

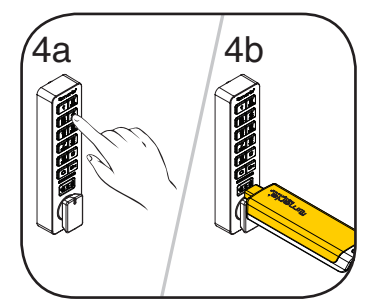

Abschließen der Schnellregistrierung: Gehen Sie zu irgendeinem der programmierten Schlösser. Betätigen Sie die Tasten  $\overline{C}$  m und führen Sie den Programmierschlüssel ein.

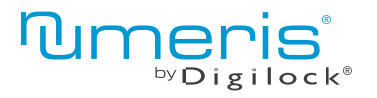

 Tastenfeld Produkthandbuch

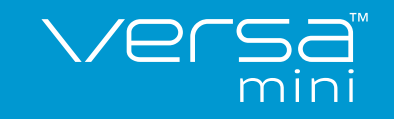

# Programmieranleitung – persönlicher Gebrauch

#### Benutzerschlüssel oder -codes löschen (nur bei persönlichem Gebrauch)

Stellen Sie sicher, dass das Schloss für den persönlichen Gebrauch eingerichtet ist (nach Betätigen von **C** leuchtet die grüne LED auf). Um Benutzerschlüssel bzw. -codes ungültig zu machen, müssen die Schlösser neu programmiert werden.

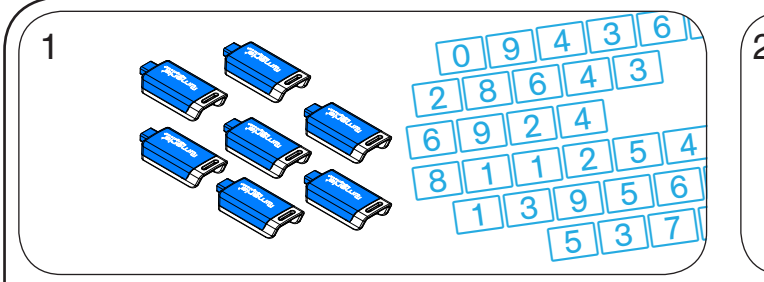

Sammeln Sie alle verbliebenen Benutzerschlüssel bzw. -codes (auch die Ersatzschlüssel) ein.

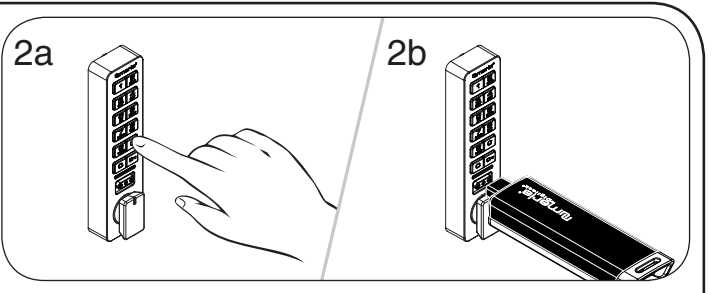

 $\frac{3}{2}$ Betätigen Sie die Tasten CO 55 M Die LED blinkt. Gültigen Verwaltungsschlüssel einführen, solange die LED blinkt.

 $\overline{\phantom{a}}$ 

Product Guide Ein Doppel-Piepton ertönt.

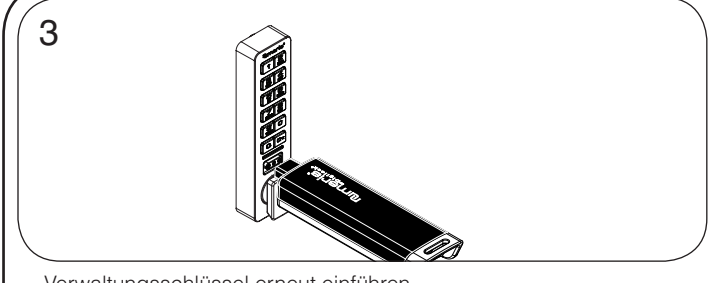

Verwaltungsschlüssel erneut einführen.

Drei Doppel-Pieptöne ertönen, die LED erlischt.

Nun sind alle zuvor zugewiesenen Benutzerschlüssel bzw. -codes gelöscht.

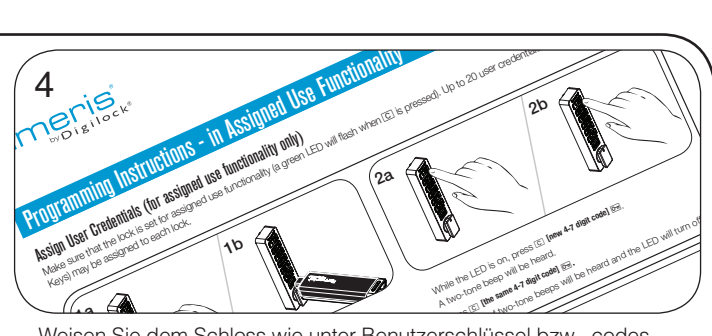

zuweisen beschrieben die neuen Benutzerschlüssel bzw. -codes und Ersatzschlüssel zu.<br>. While the Leden<br>Issel zu.<br>————————————————————  $\frac{1}{2}$  two-tone beep will turn one.  $\overline{\phantom{a}}$ Weisen Sie dem Schloss wie unter Benutzerschlüssel bzw. -codes

### Benutzerschlüssel oder -code austauschen

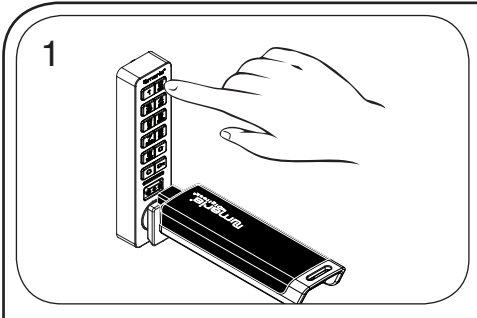

#### **Zugewiesenen Benutzercode durch einen neuen ersetzen:**

Betätigen Sie die Tasten<sup>co M</sup> und führen Sie einen gültigen Verwaltungsschlüssel ein. Ein Doppel-Piepton ertönt, die LED leuchtet auf.

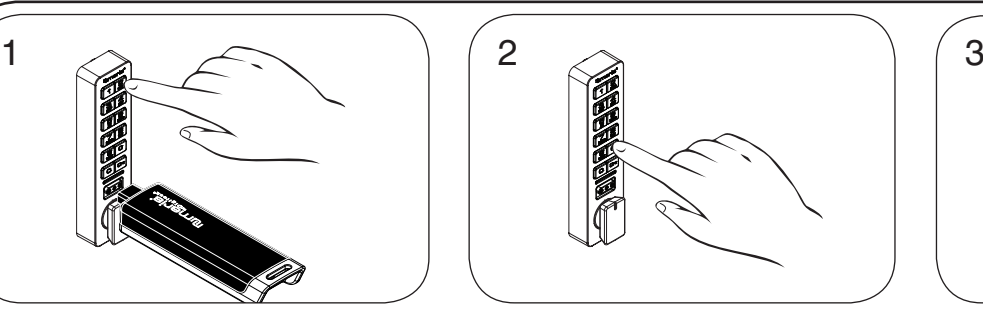

Geben Sie, solange die LED leuchtet,  $\overline{C}$  [zugewiesener Benutzercode]  $\overline{C}$  ein.

Ein Doppel-Piepton ertönt.

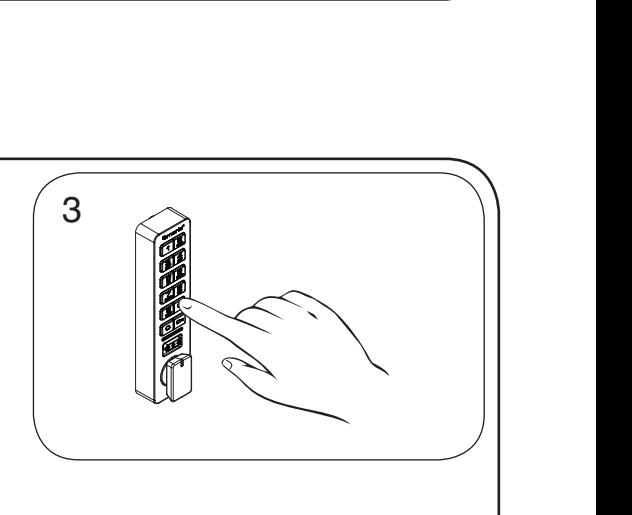

While the LED is on, insert a User Key.

Geben Sie, solange die LED leuchtet, *<b>C* [neuer 4- bis 7-stelliger Benutzercode]  $\boxed{\circ}$ *<b>c* [derselbe 4- bis 7-stellige Benutzercode]  $\overline{$  ein.

Zwei Doppel-Pieptöne ertönen nacheinander, die LED erlischt.

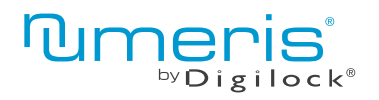

**Tastenfeld** Produkthandbuch

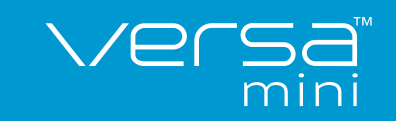

für wechselnden oder persönlichen Gebrauch

# Programmieranleitung – persönlicher Gebrauch

## Benutzerschlüssel oder -code austauschen

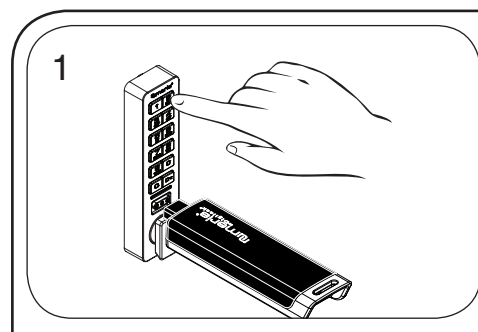

**Zugewiesenen Benutzercode durch einen neuen Benutzerschlüssel ersetzen:** Betätigen Sie die Tasten **c m** und führen Sie einen gültigen Verwaltungsschlüssel ein. Ein Doppel-Piepton ertönt, die LED leuchtet auf.

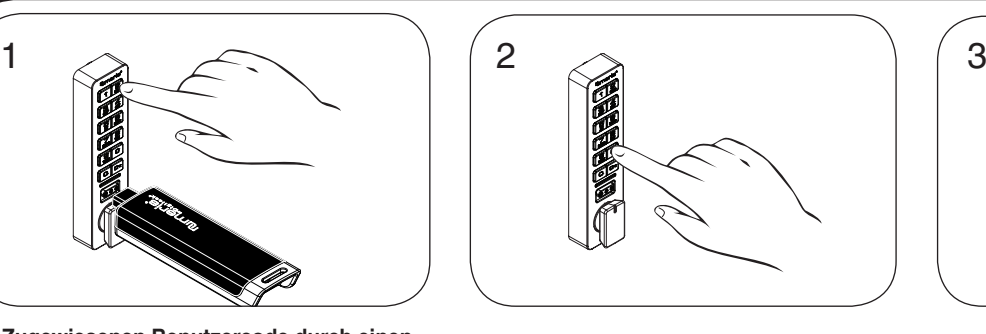

Geben Sie, solange die LED leuchtet, *C* [zugewiesener Benutzercode] **O** ein. Ein Doppel-Piepton ertönt.

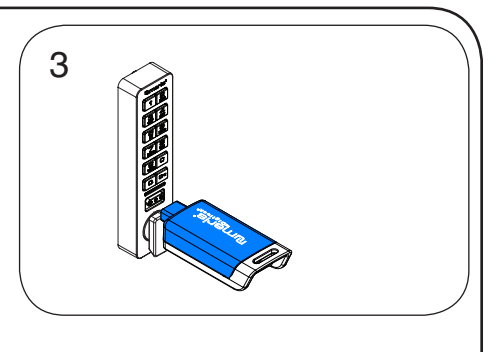

Neuen Benutzerschlüssel einführen, solange die LED leuchtet. Zwei Doppel-Pieptöne ertönen nacheinander, die LED erlischt.

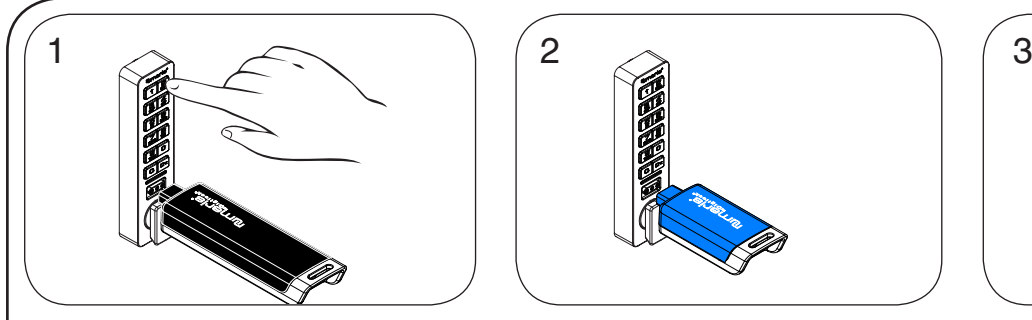

**Zugewiesenen Benutzerschlüssel durch einen neuen ersetzen:**

Betätigen Sie die Tasten **c m** und führen Sie einen gültigen Verwaltungsschlüssel ein. Ein Doppel-Piepton ertönt, die LED leuchtet auf.

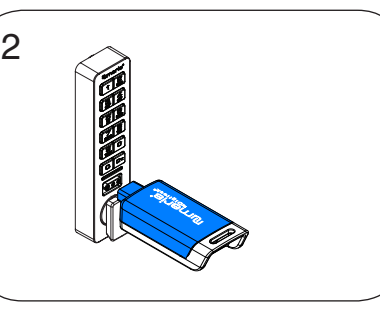

Zugewiesenen Benutzerschlüssel einführen, solange die LED leuchtet. Ein Doppel-Piepton ertönt.

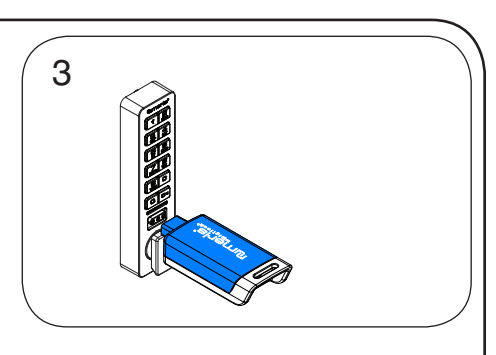

Neuen Benutzerschlüssel einführen, solange die LED leuchtet. Zwei Doppel-Pieptöne ertönen nacheinander, die LED erlischt.

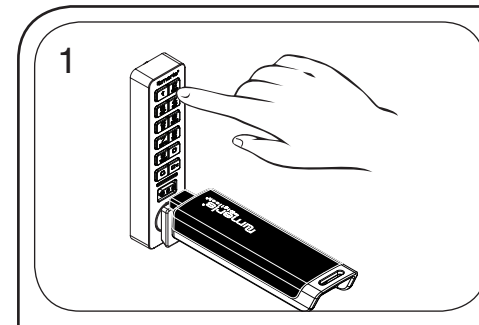

**Zugewiesenen Benutzerschlüssel durch einen neuen Benutzercode ersetzen:**

Betätigen Sie die Tasten **c 6** und führen Sie einen gültigen Verwaltungsschlüssel ein. Ein Doppel-Piepton ertönt, die LED leuchtet auf.

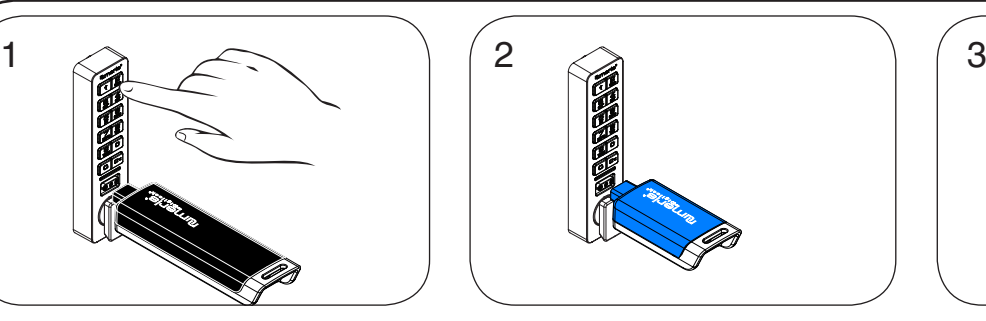

Zugewiesenen Benutzerschlüssel einführen, solange die LED leuchtet. Ein Doppel-Piepton ertönt.

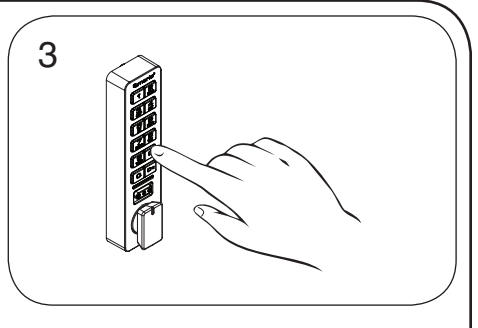

Geben Sie, solange die LED leuchtet, **c** [neuer 4- bis 7-stelliger Benutzercode]  $\overline{\text{Om}}$ = **[derselbe 4- bis 7-stellige Benutzercode]**

 $\overline{m}$  ein.

Zwei Doppel-Pieptöne ertönen nacheinander, die LED erlischt.

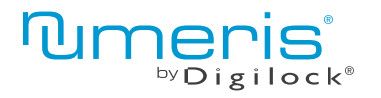

**Tastenfeld** Produkthandbuch

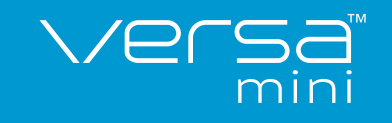

# Bedienhinweise – wechselnder Gebrauch

Bei wechselndem Gebrauch verwendet der Benutzer zum Verriegeln und späteren Entriegeln einen selbstgewählten 4- bis 7-stelligen Code oder führt einen beliebigen Benutzerschlüssel ein. Sobald das Schloss entriegelt ist, kann das Schloss von einem anderen Nutzer verwendet werden.

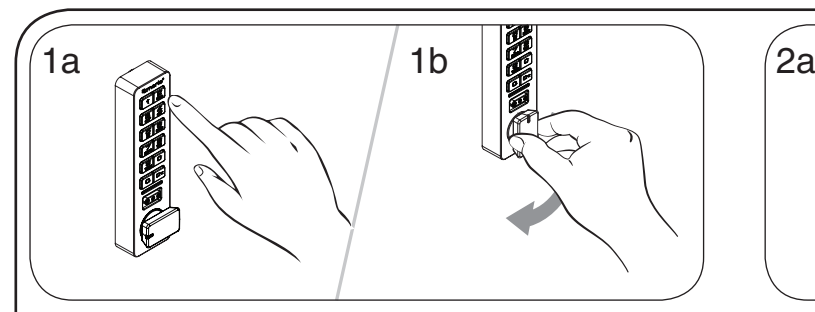

#### **Bedienung mit einem Benutzercode:**

Verriegeln: Tür schließen. Geben Sie **c [beliebiger 4- bis 7-stelliger Code]** ` ein und verriegeln Sie das Schloss durch Drehen des Knaufs.

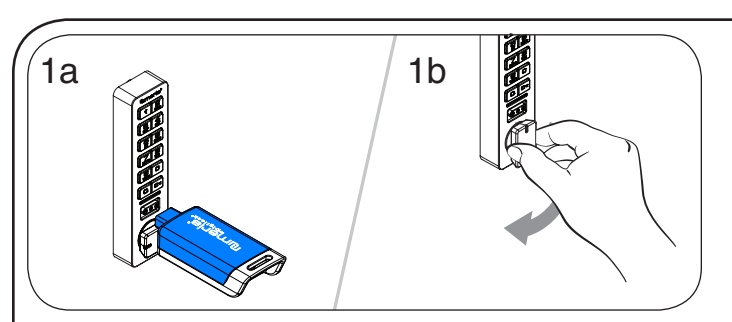

#### **Bedienung mit einem Benutzerschlüssel**

Verriegeln: Tür schließen. Führen Sie einen Benutzerschlüssel ein, schließen Sie die Tür und verriegeln Sie sie durch Drehen des Knaufs.

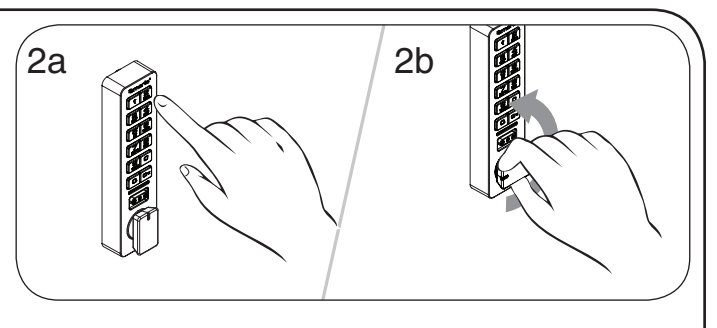

Entriegeln: Geben Sie **c [derselbe 4- bis 7-stellige Code] E** ein und entriegeln Sie das Schloss durch Drehen des Knaufs. Nun kann die Tür geöffnet werden.\*

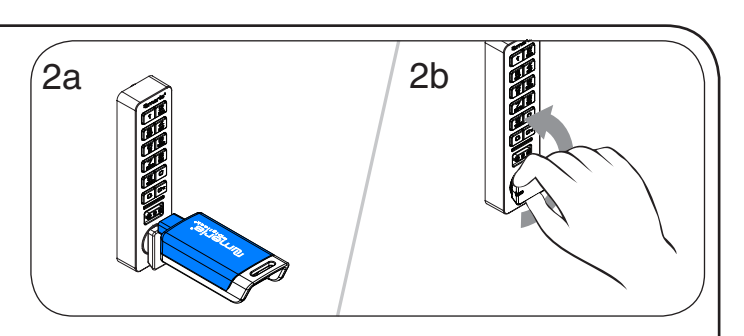

Entriegeln: Führen Sie denselben Benutzerschlüssel ein und entriegeln Sie das Schloss durch Drehen des Knaufs. Nun kann die Tür geöffnet werden.

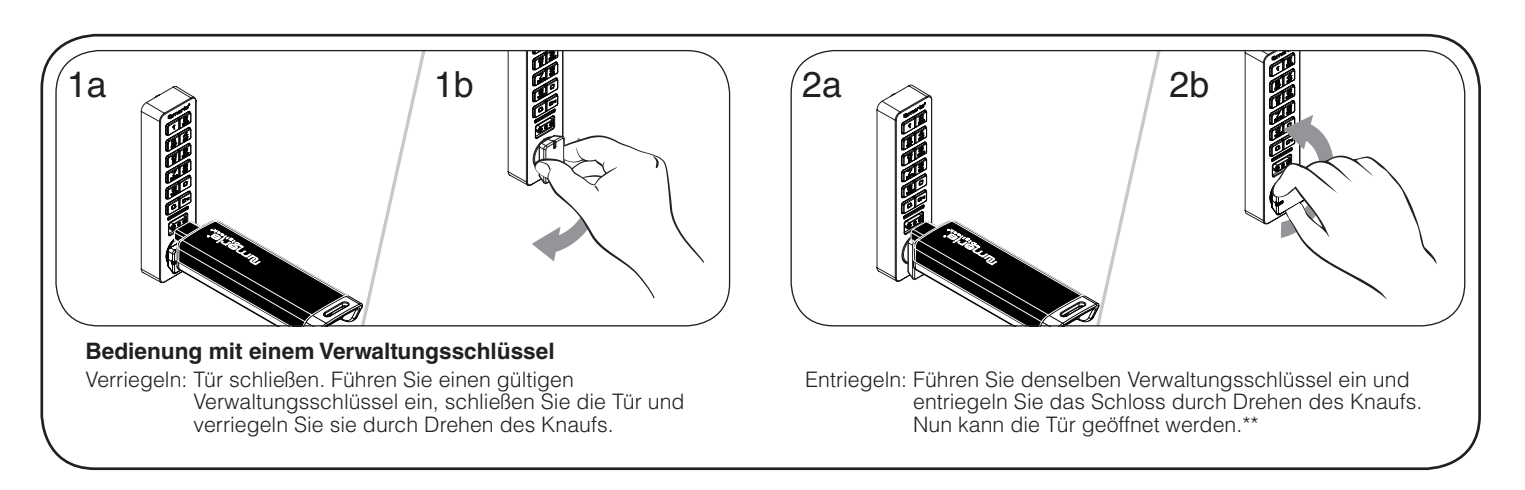

\*Nach 3 aufeinanderfolgenden Falscheingaben wird das Tastenfeld für 1 Minute deaktiviert (Ruhemodus).

\*\*Wenn ein gültiger Verwaltungsschlüssel zum Wiederverriegeln eines Schlosses benutzt wird, kann das Schloss weiterhin mit dem vorherigen Benutzercode oder -schlüssel betätigt werden.

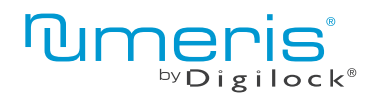

**Tastenfeld Tumeris** Produkthandbuch

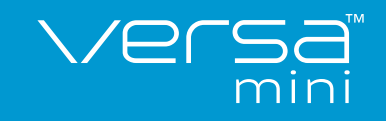

# Bedienhinweise – persönlicher Gebrauch

Beim persönlichen Gebrauch bedient der Benutzer das Schloss mit einem ihm zugewiesenen Schlüssel oder Code.

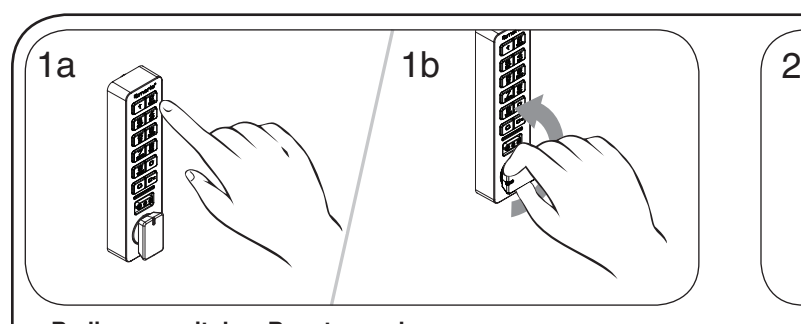

**Bedienung mit dem Benutzercode:**  Entriegeln: Geben Sie **c [zugewiesener 4- bis 7-stelliger Code] em** ein und entriegeln Sie das Schloss durch Drehen des Knaufs. Nun kann die Tür geöffnet werden.\***†** 

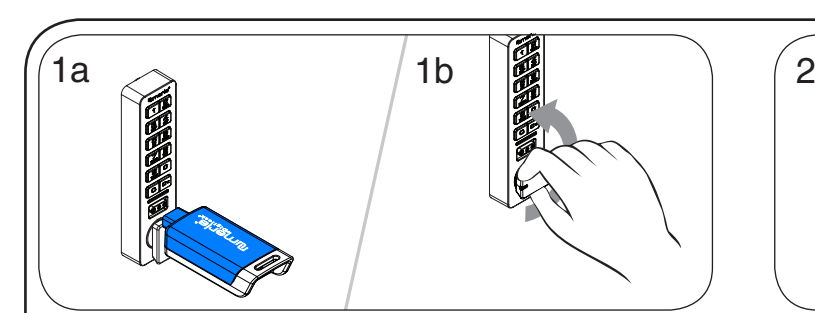

#### **Bedienung mit einem Benutzerschlüssel**

Entriegeln: Führen Sie den zugewiesenen Benutzerschlüssel ein und entriegeln Sie das Schloss durch Drehen des Knaufs. Nun kann die Tür geöffnet werden.**†** 

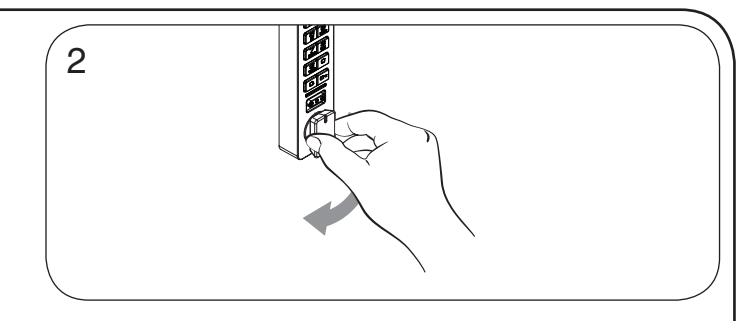

Verriegeln: Schließen Sie die Tür und verriegeln Sie sie durch Drehen des Knaufs.

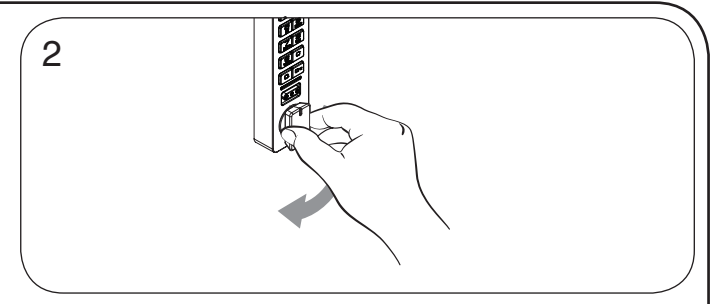

Verriegeln: Schließen Sie die Tür und verriegeln Sie sie durch Drehen des Knaufs.

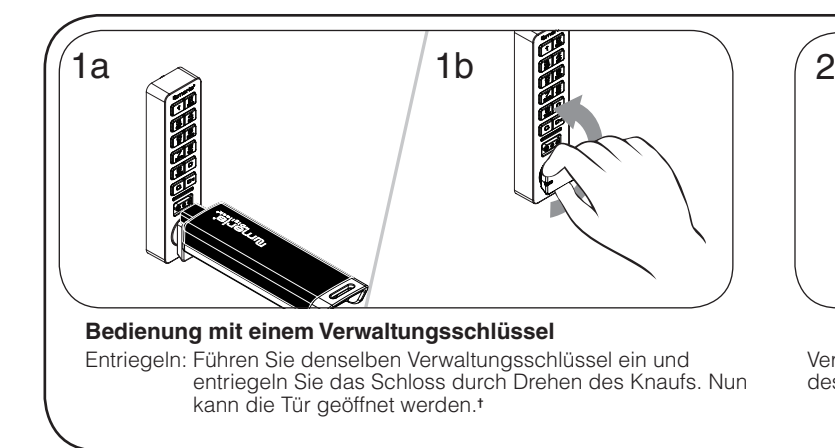

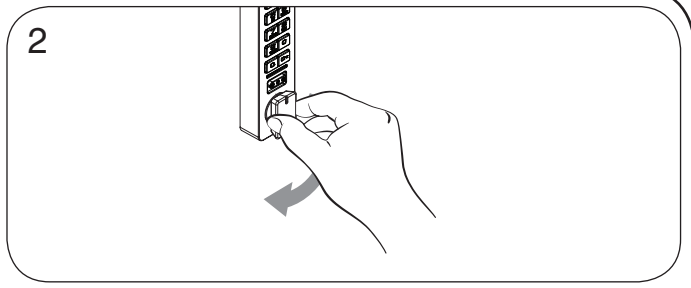

Verriegeln: Schließen Sie die Tür und verriegeln Sie sie durch Drehen des Knaufs.

\*Nach 3 aufeinanderfolgenden Falscheingaben wird das Tastenfeld für 1 Minute deaktiviert (Ruhemodus). **†** Das Schloss bleibt verriegelt, wenn der Knauf nicht innerhalb von ca. 6 Sekunden gedreht wird.

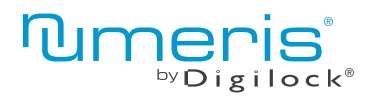

 Tastenfeld Produkthandbuch

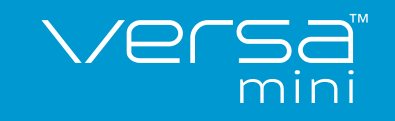

# **Support**

#### **Ruhemodus**

Nach dreimaliger Eingabe eines falschen Benutzercodes geht das Schloss für die Dauer einer Minute in einen Ruhemodus. Bei jeder weiteren Falscheingabe wird der Ruhemodus um jeweils eine weitere Minute verlängert. Das Tastenfeld ist im Ruhemodus deaktiviert. Während des Ruhemodus kann das Schloss mit einem gültigen Verwaltungsschlüssel geöffnet werden.

#### Batteriestandswarnung

Wenn nach dem Ver- oder Entriegeln zweimal hintereinander je drei Pieptöne zu hören sind, bedeutet dies, dass die Batterien zuneige gehen und ausgetauscht werden müssen.

#### Schloss lässt sich nicht mit dem Benutzerschlüssel oder -code entriegeln

Benutzerschlüssel oder -code nicht erkannt. Um das Schloss sofort zu öffnen, benutzen Sie einen gültigen Verwaltungsschlüssel. Wenn das Schloss für den persönlichen Gebrauch eingerichtet ist, folgen Sie den Anweisungen unter Benutzerschlüssel oder -code zuweisen, um dem Schloss einen neuen Schlüssel oder Code zuzuweisen.

#### Schloss lässt sich nicht mit dem Verwaltungsschlüssel öffnen

Verwaltungsschlüssel nicht erkannt. Weisen Sie den Verwaltungsschlüssel wie unter Verwaltungsschlüssel hinzufügen beschrieben dem Schloss zu. Um das Schloss sofort zu öffnen, benutzen Sie einen anderen gültigen Verwaltungsschlüssel.

### Schloss lässt sich nicht mit dem Programmierschlüssel öffnen

Programmierschlüssel nicht erkannt. Verwenden Sie nach dem Austausch eines Programmierschlüssels den neuen Programmierschlüssel. Bitte wenden Sie sich bei Problemen an den Digilock-Support.

## Kein Tonsignal nach Eingabe von  $\boxed{\text{C}}$ .

Möglicherweise befindet das Schloss sich im Ruhemodus, oder die Batterien müssen ausgetauscht werden. Um das Schloss sofort zu öffnen, benutzen Sie einen gültigen Verwaltungsschlüssel. Bleibt der Fehler bestehen, tauschen Sie die Batterien aus.

## Batterieaustausch\*

Das Schloss muss dazu nicht vollständig ausgebaut werden.

#### Aufbaumontage

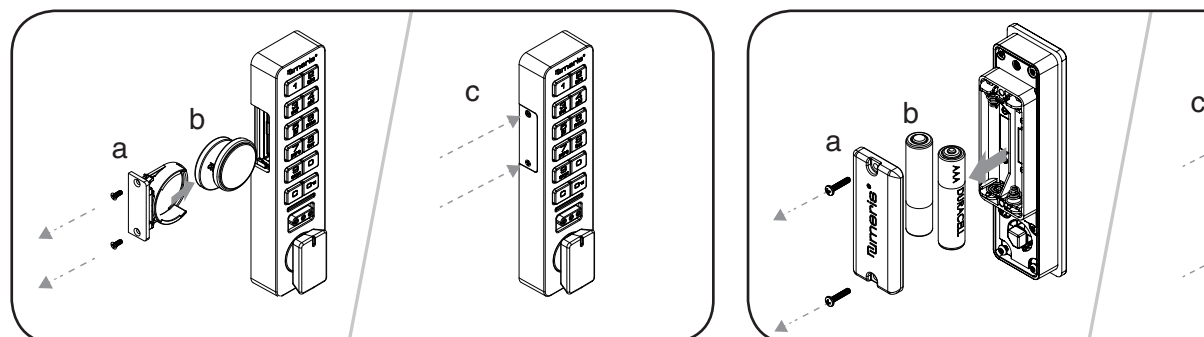

- a. Lösen Sie die Schrauben und nehmen Sie den Batteriesatz heraus.
- b. Legen Sie zwei neue hochwertige Lithiumbatterien (CR2032) ein.
- c. Nun den Batteriesatz wieder einlegen und verschrauben.

#### Einbaumontage

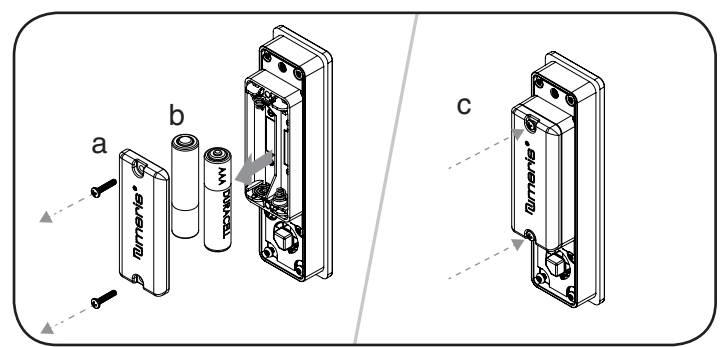

- a. Lösen Sie die Schrauben und nehmen Sie den Batteriefachdeckel ab.
- b. Legen Sie zwei neue hochwertige AAA-Batterien ein.
- c. Schrauben Sie den Batteriefachdeckel wieder fest.

\*Bei Ausfall der Batterien kann das Schloss mit einem gültigen Verwaltungsschlüssel betätigt werden.